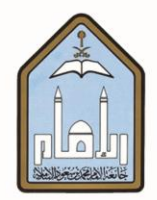

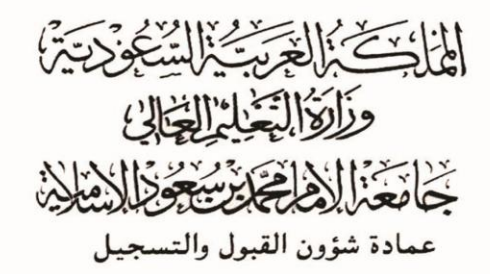

# **طزيقة طلب معاملة أكادميية**

# **ومتابعتها عرب اخلدمات الذاتية**

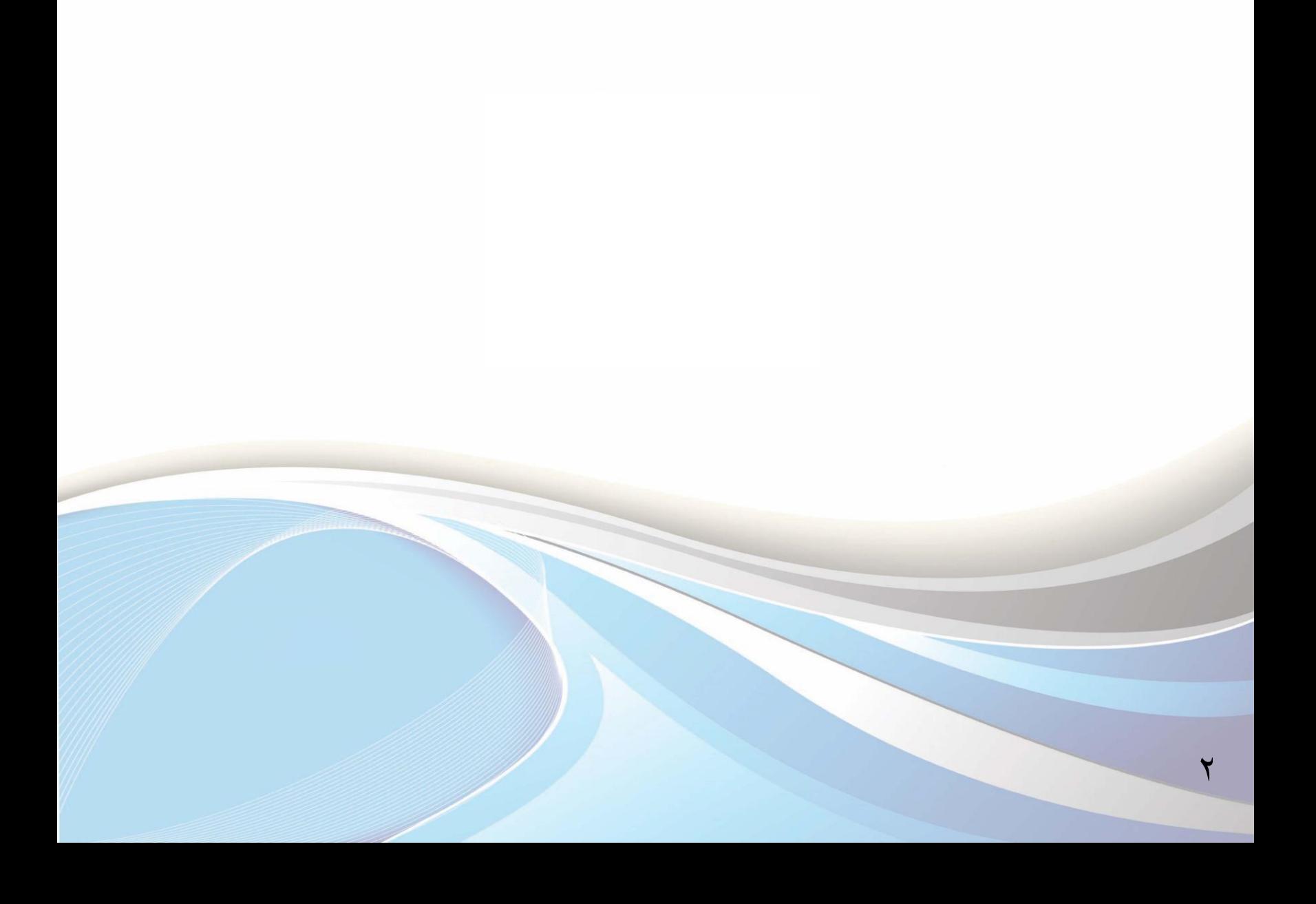

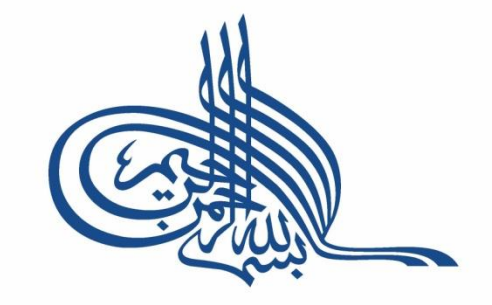

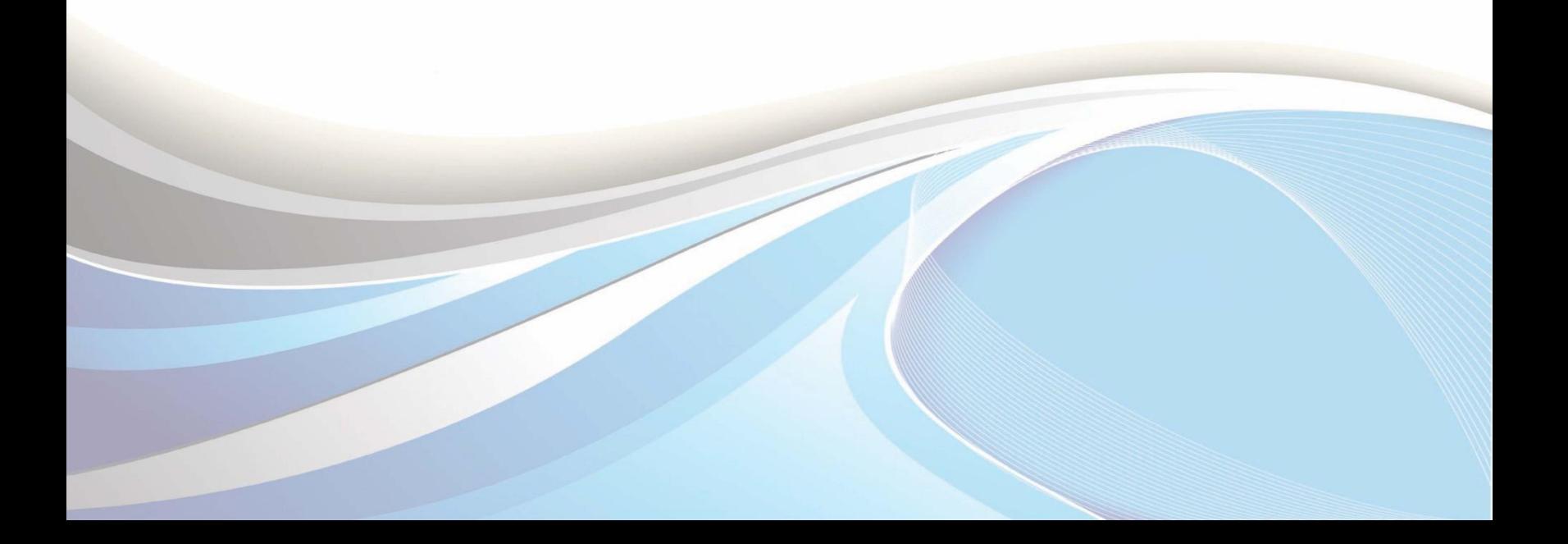

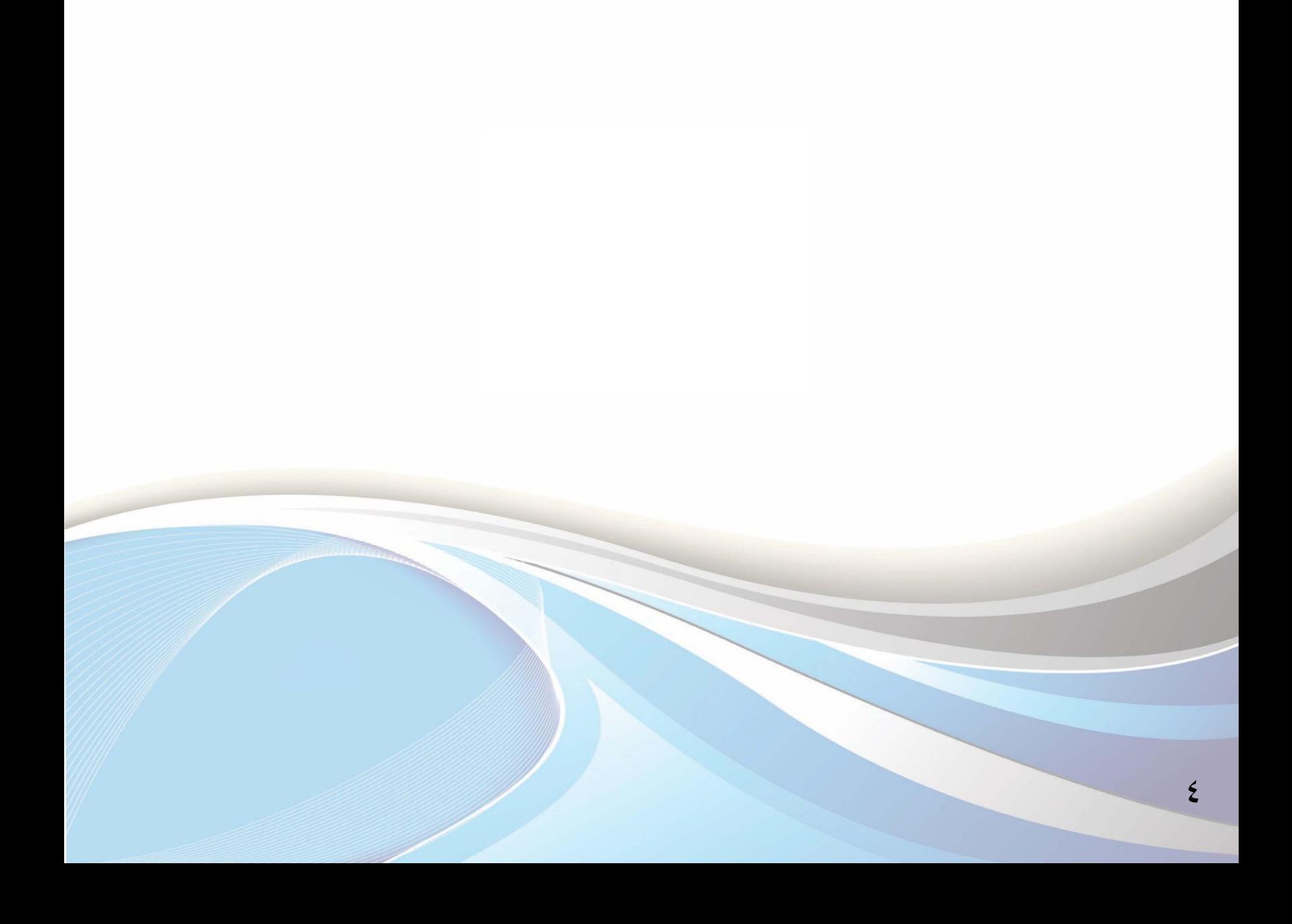

#### **عزيزي الطالب/ أخيت الطالبة:**

يوضح هذا الدليل طريقة طلب معاملة أكاديمية ومتابعتها عبر الخدمات الذاتية. والتي تشمل التأجيل والاعتذار عن الدراسة وغيرها من المعاملات الأكاديمية المتاحة يف الخدمات الذاتية.

وللدخول لبوابة الخدمات الذاتية، أكتب العنوان التالي يف المتصفح:

http://iussb.imamu.edu.sa:vvo.[/PROD\\_ar/twbkwbis.P\\_WWWLogin](http://iussb.imamu.edu.sa:7750/PROD_ar/twbkwbis.P_WWWLogin)

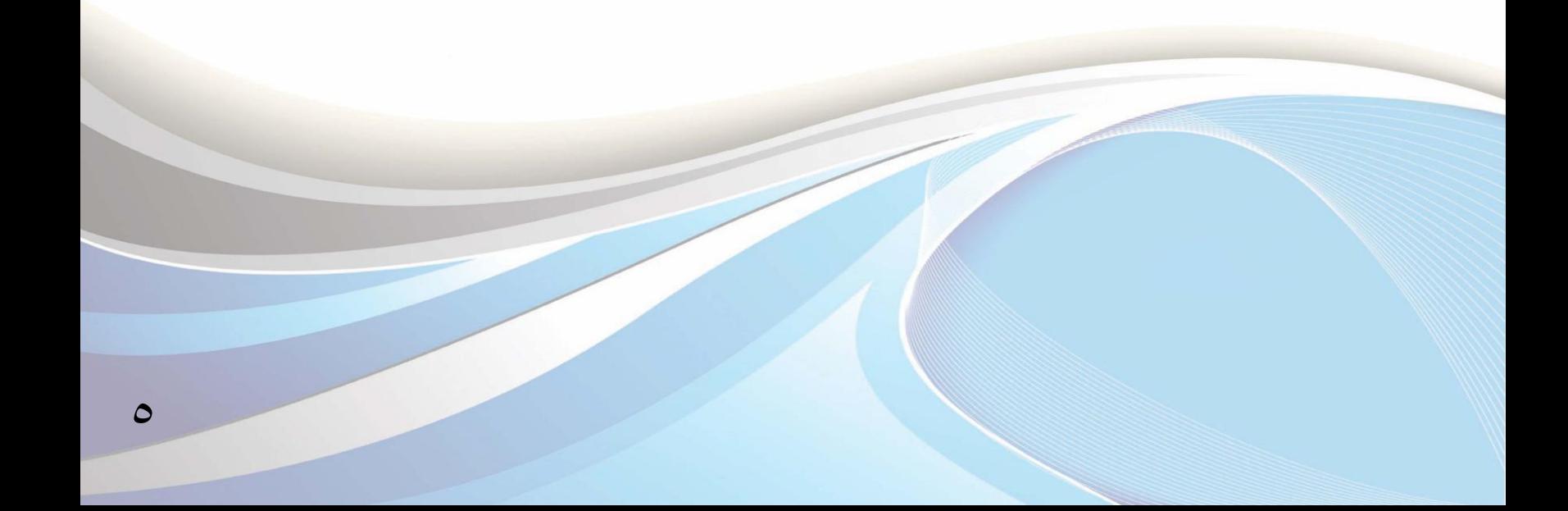

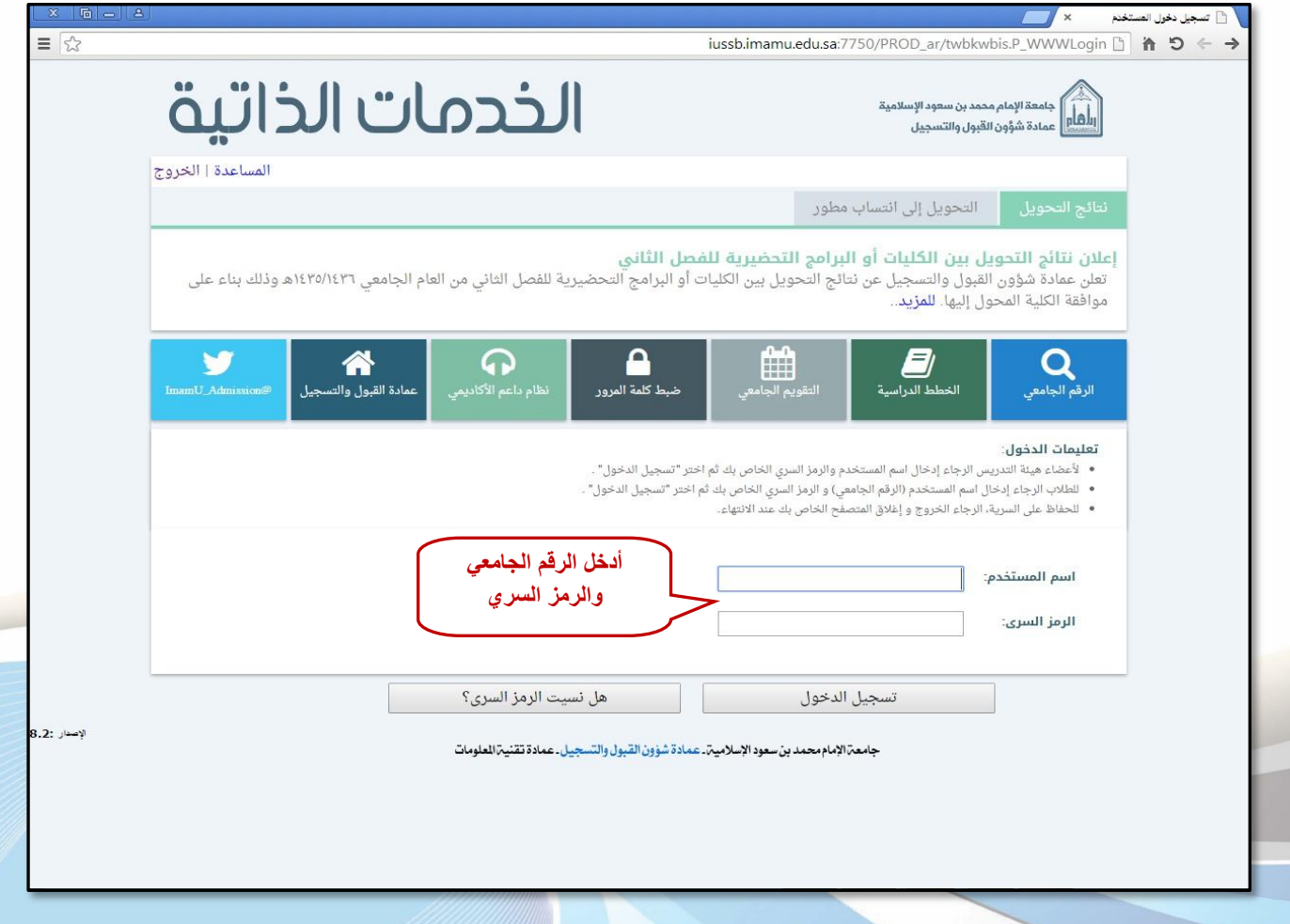

 $\overline{a}$ 

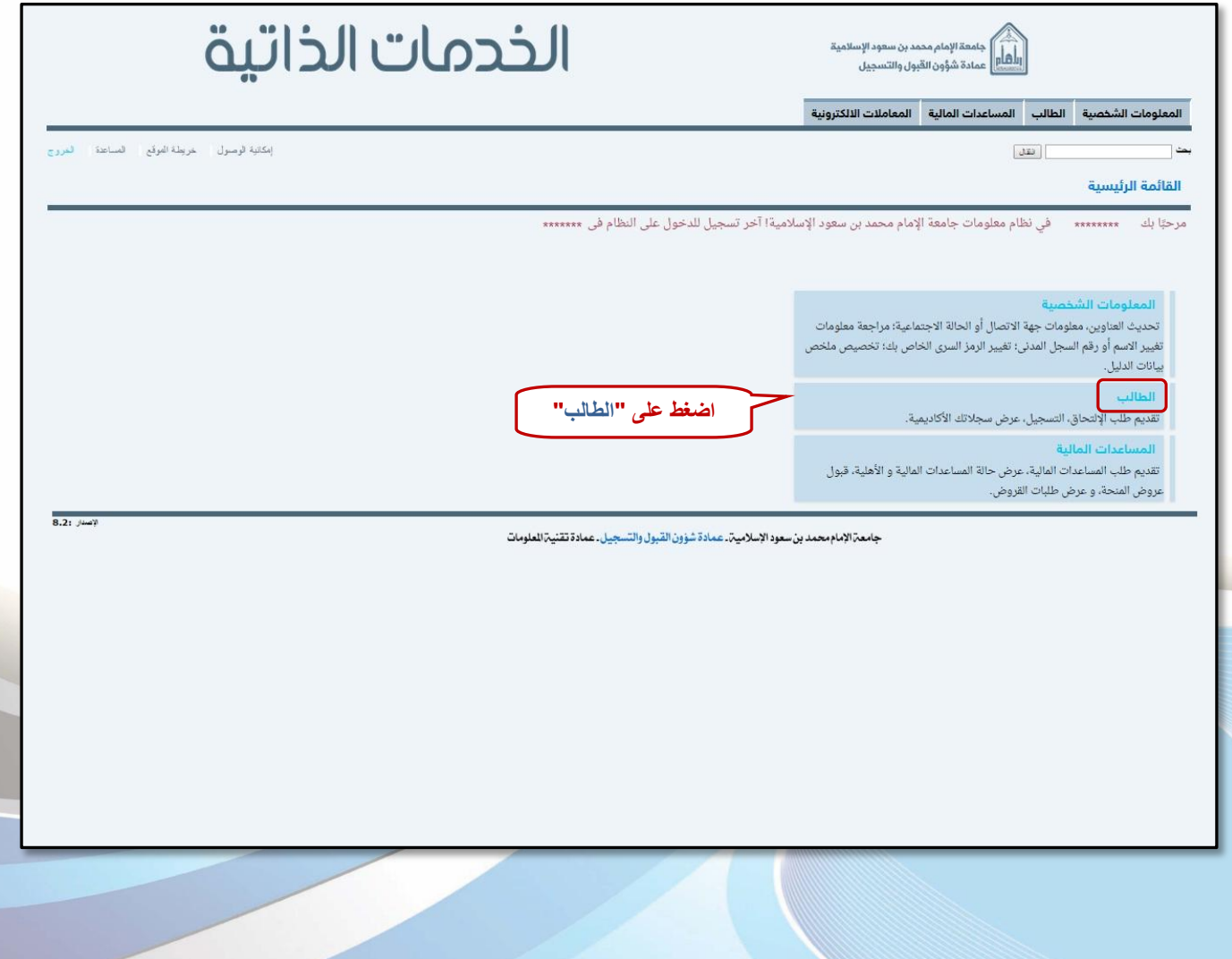

 $\checkmark$ 

## **أوال:ً طلب معاملة أكادميية**

 $\lambda$ 

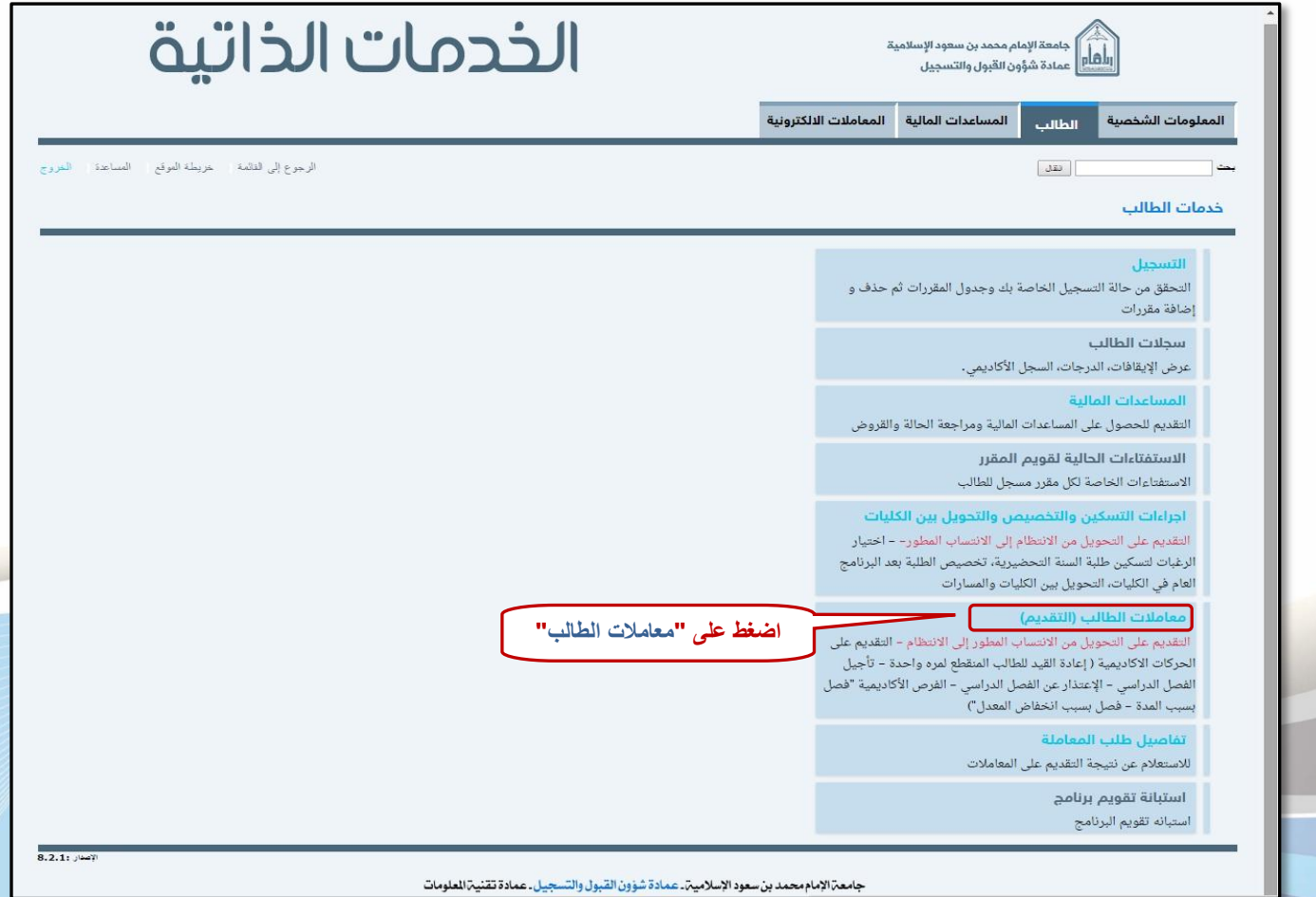

جامعة الإمام محمد بن سعود الإسلامية. عمادة شؤون القبول والتسجيل. عمادة تقنية العلومات

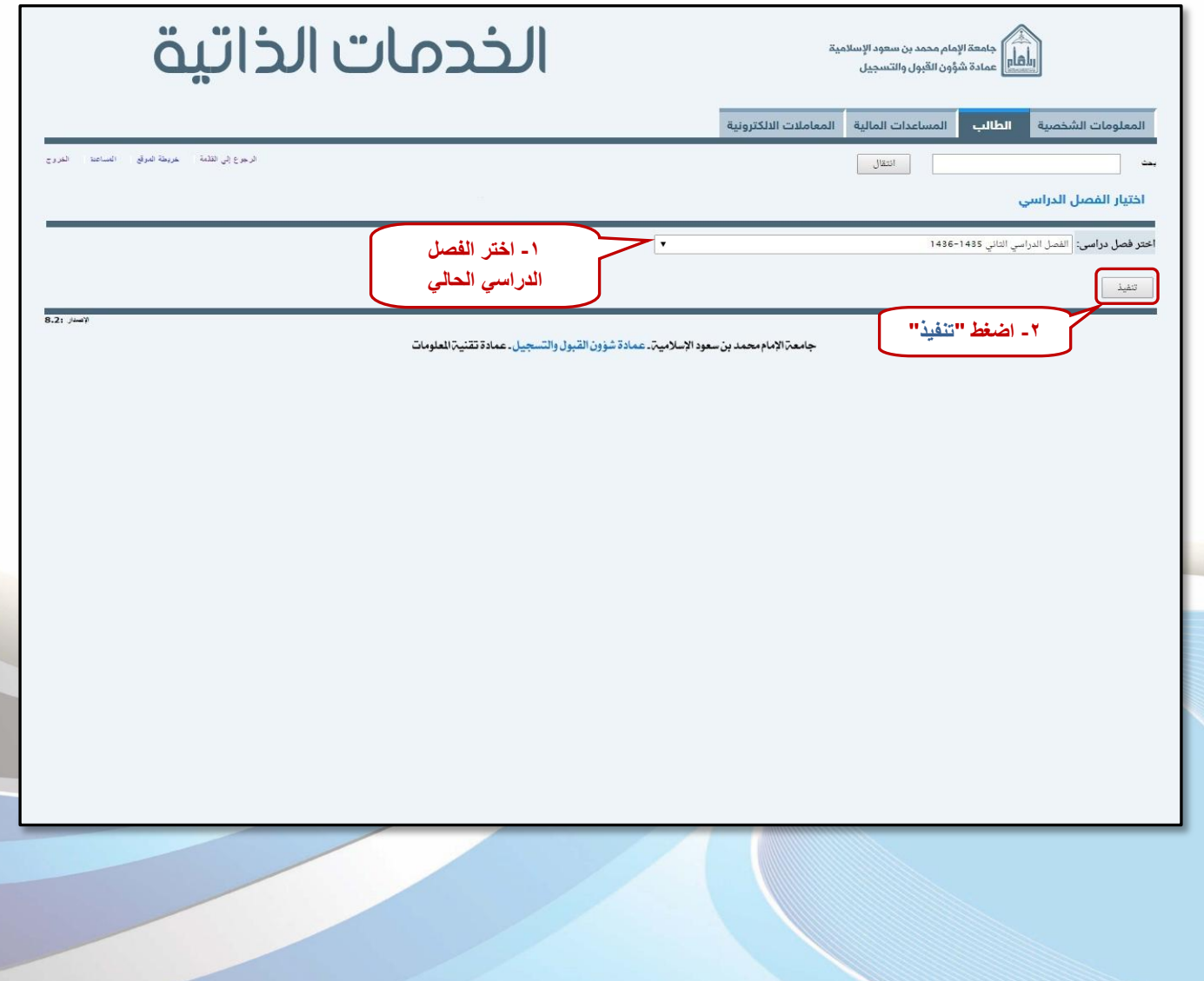

 $\mathsf{q}$ 

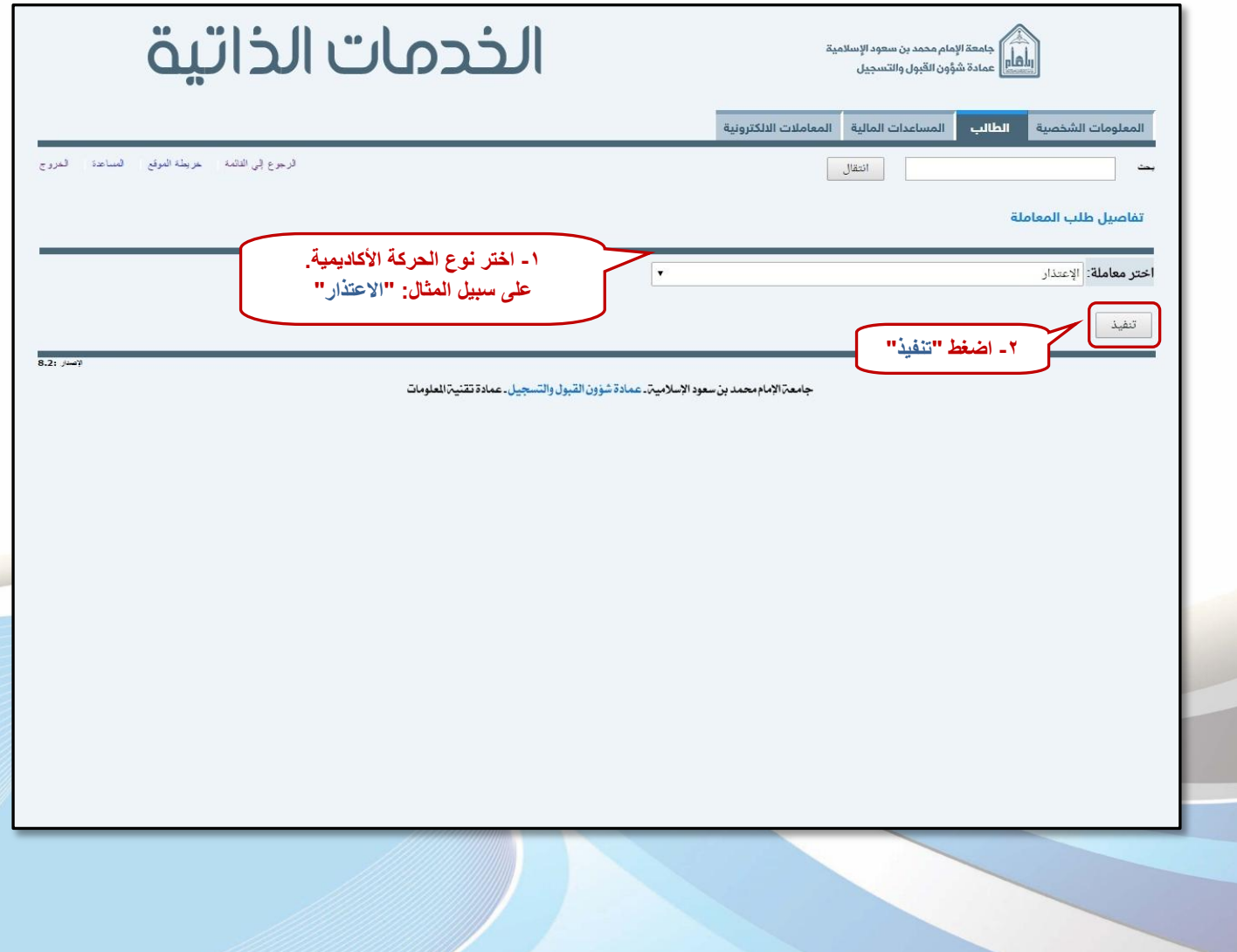

 $\sqrt{ }$ 

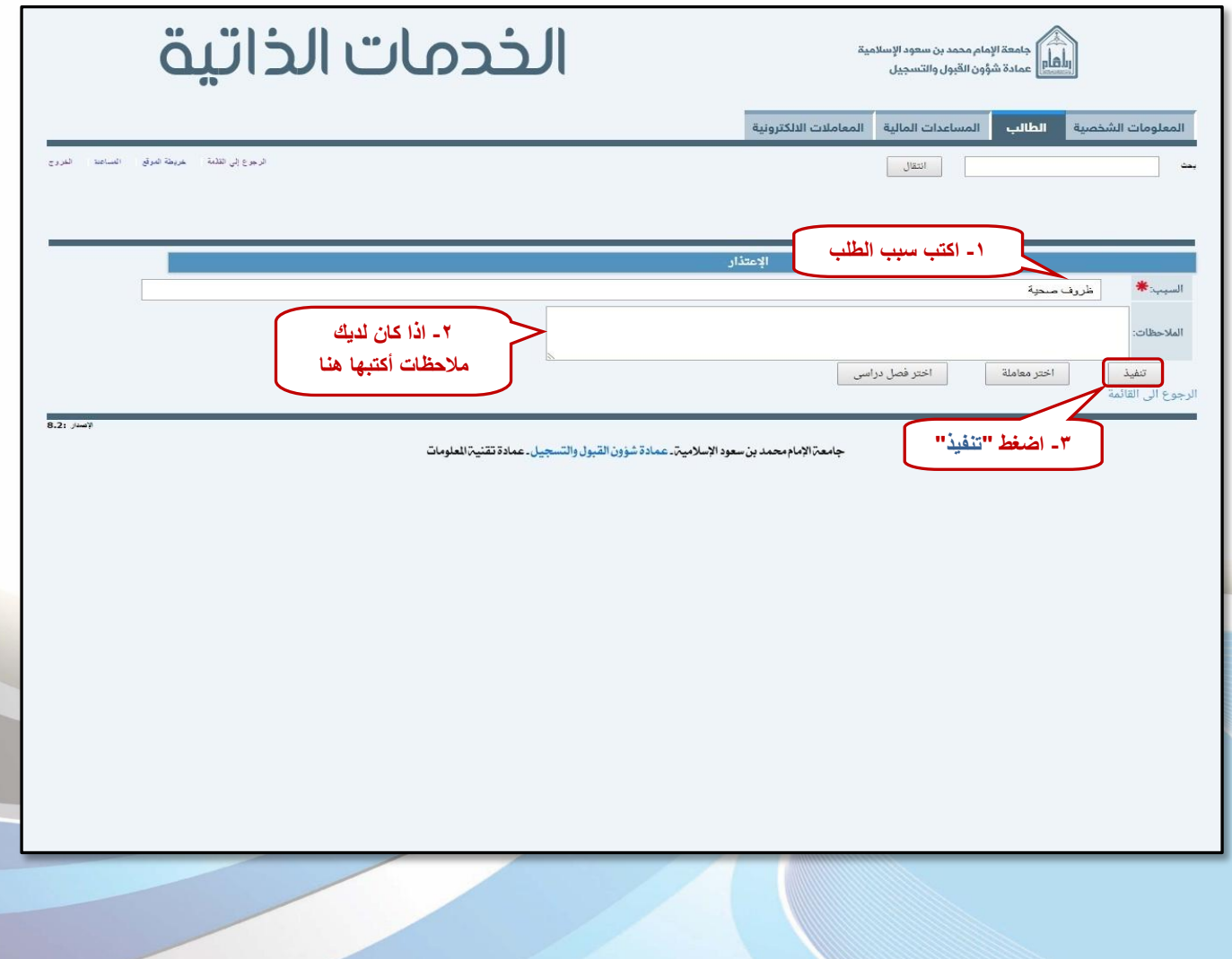

 $\bigwedge$ 

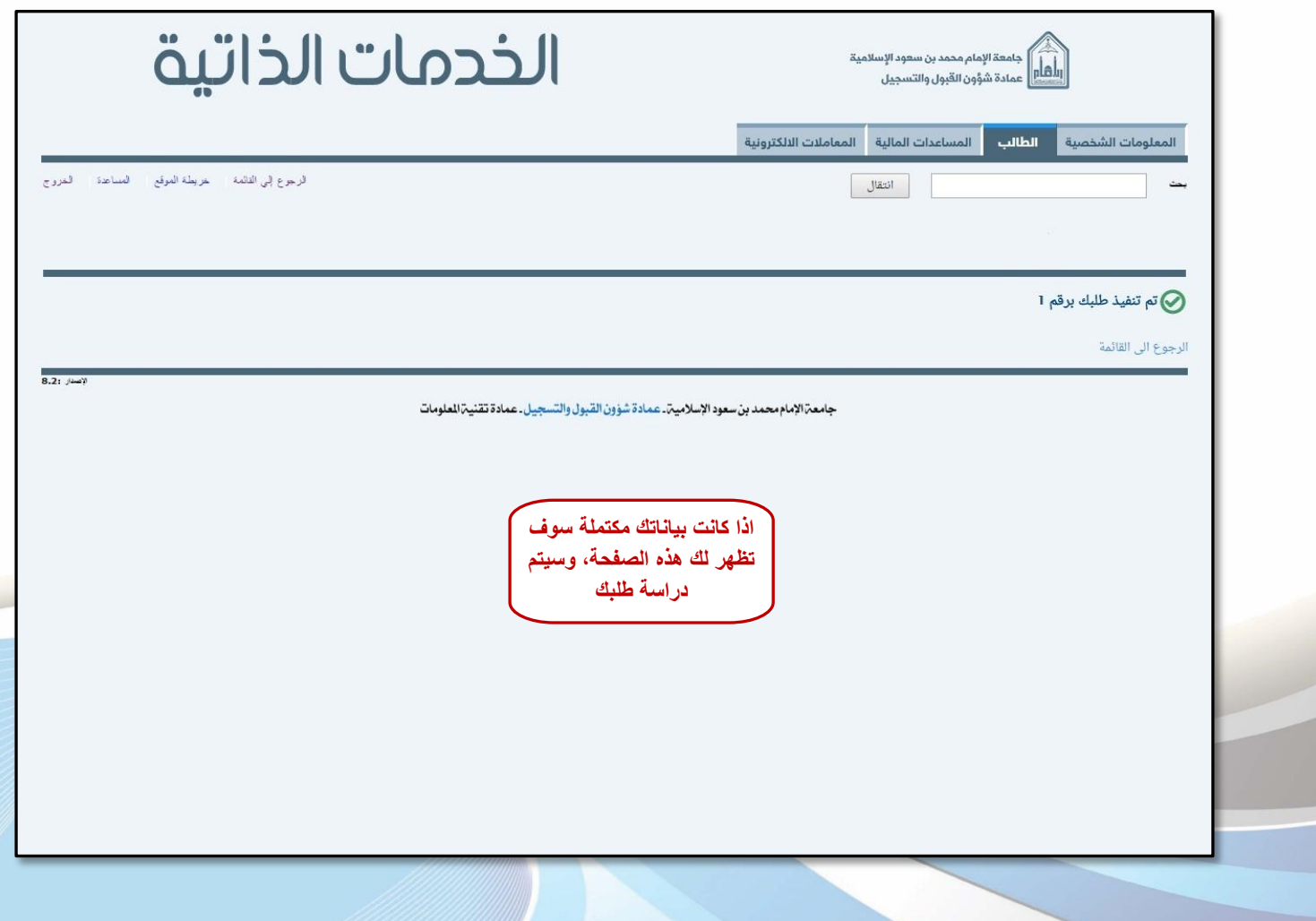

 $\gamma$ 

## **ثانيا:ً متابعة تفاصيل املعاملة**

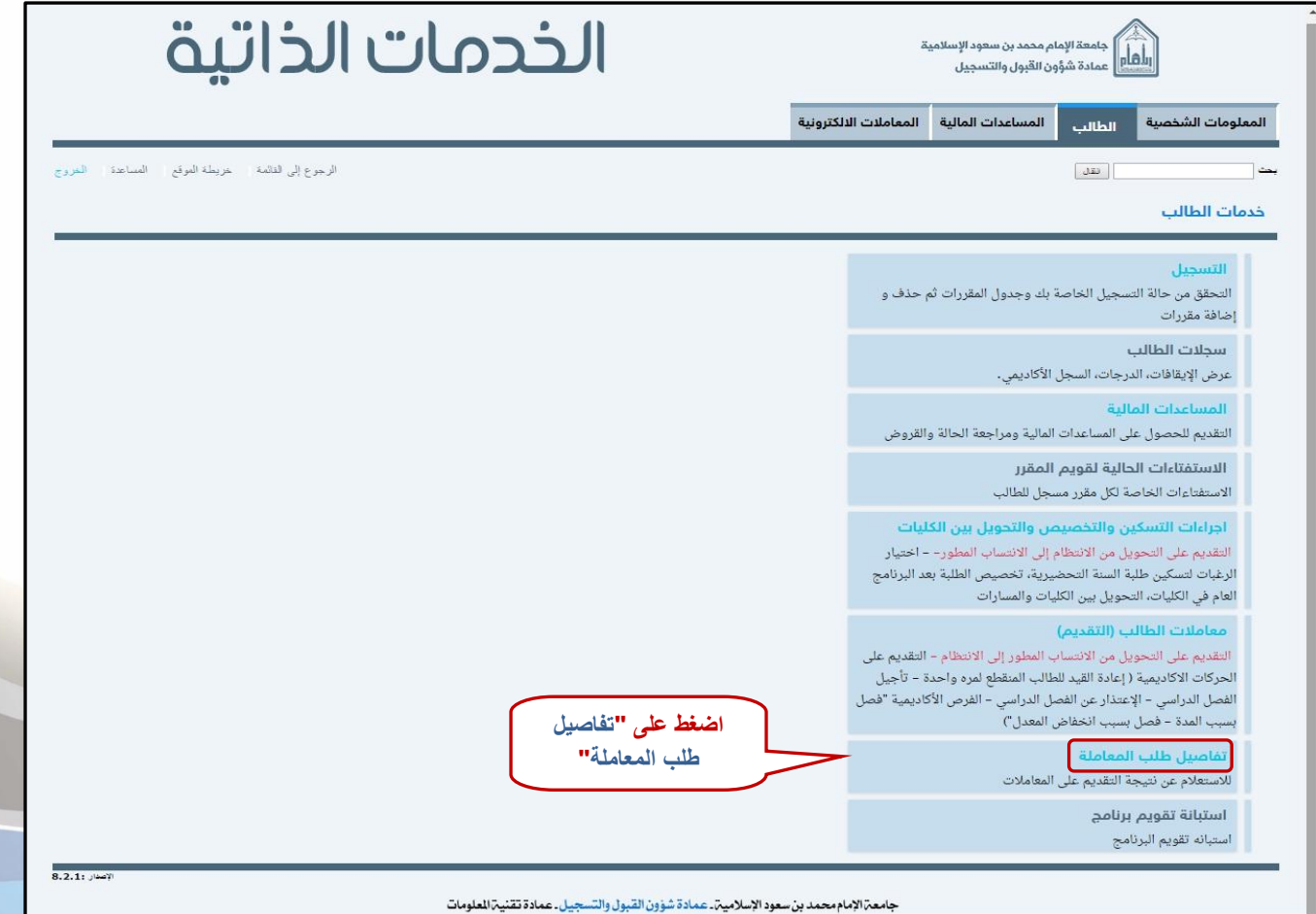

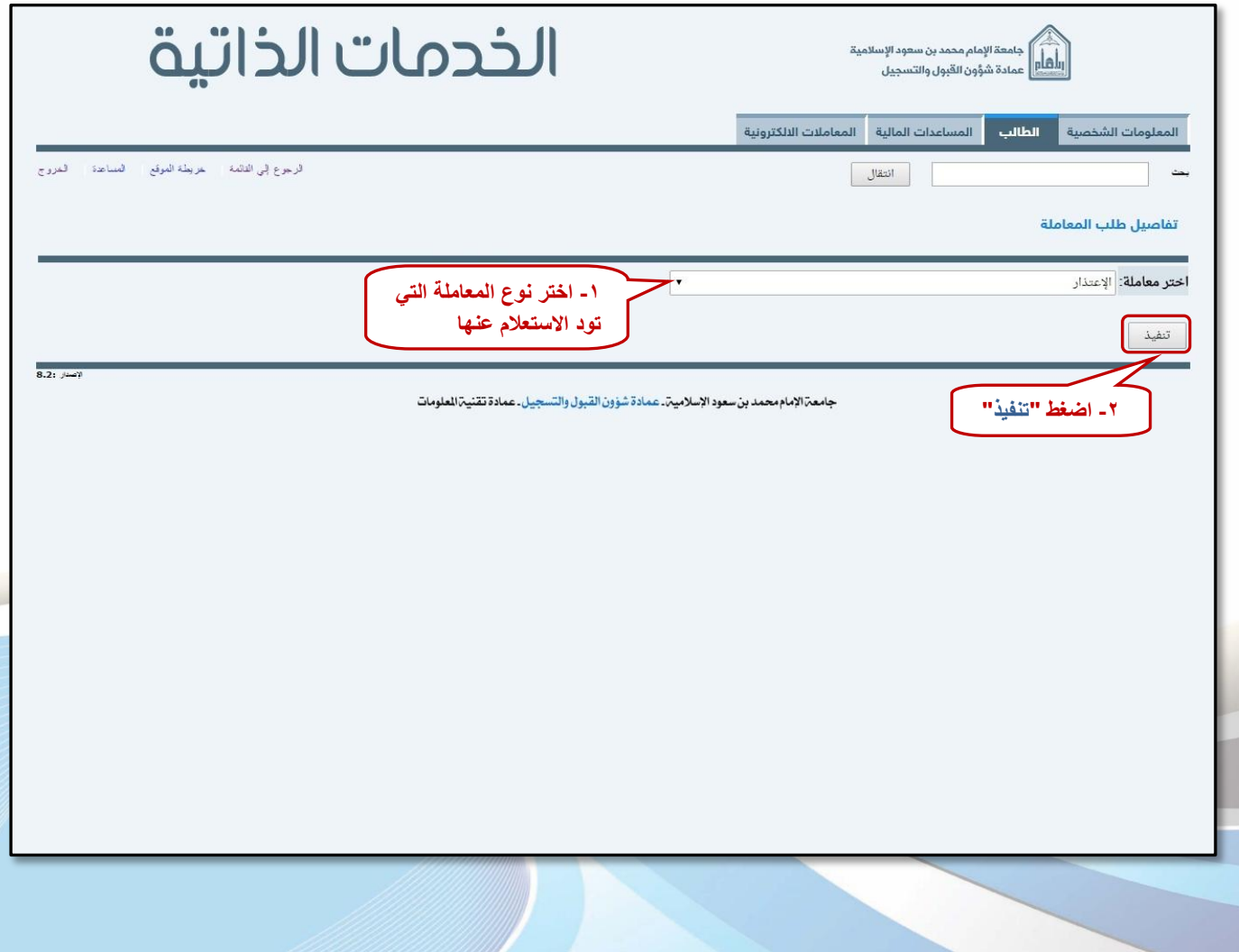

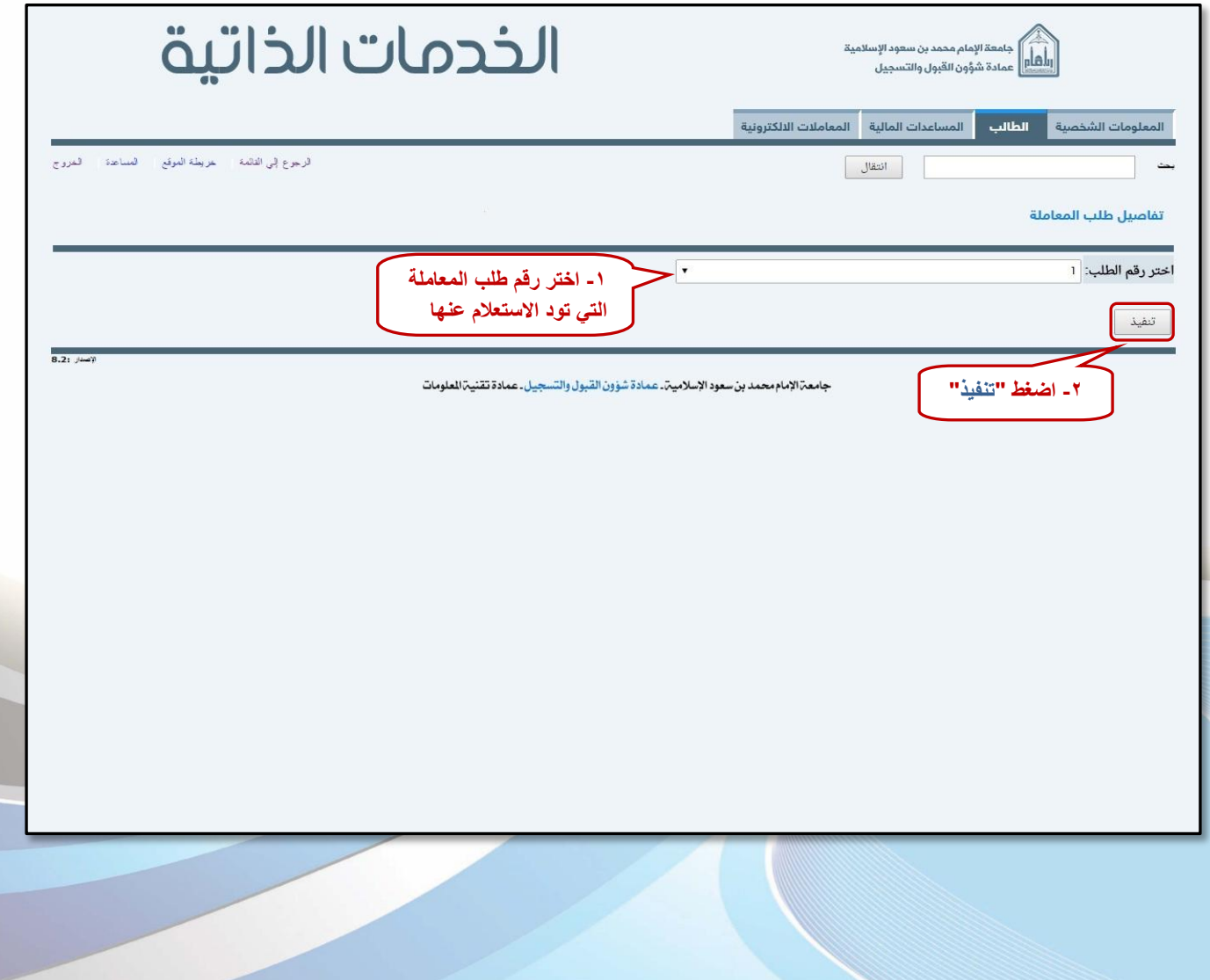

 $0<sup>0</sup>$ 

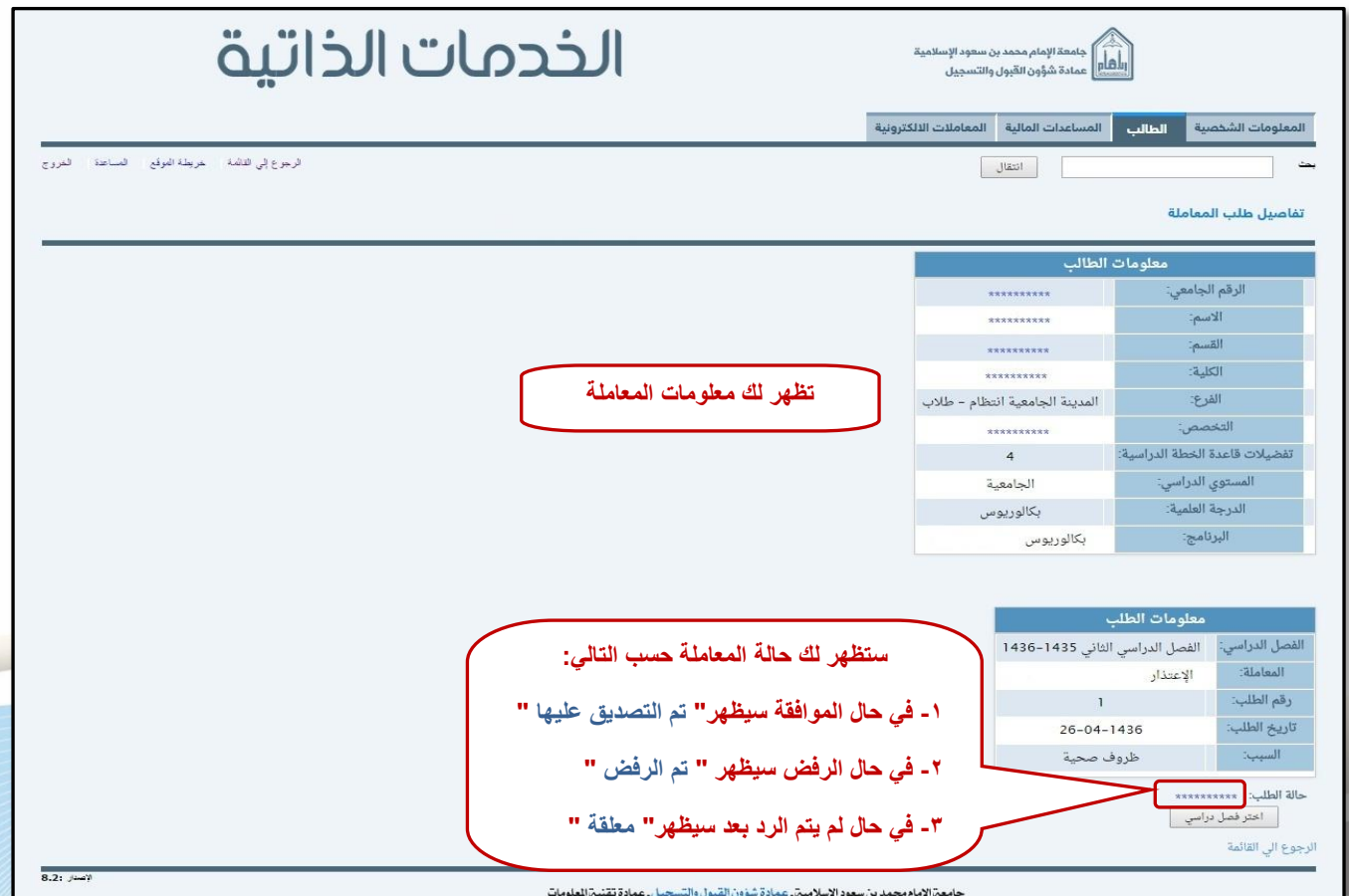

### **إعداد**

#### عمادة شؤون القبول والتسجيل

وحدة التطوير والبرمجة والخدمات الإلكترونية

**لالستفشار، التواصل عرب** : [ىظاو داعه األكادميي](http://hd.adm-imamu.edu.sa/)

 $\gamma$ 

**ملتابعة أخبار العمادة : Admission\_ImamU@**

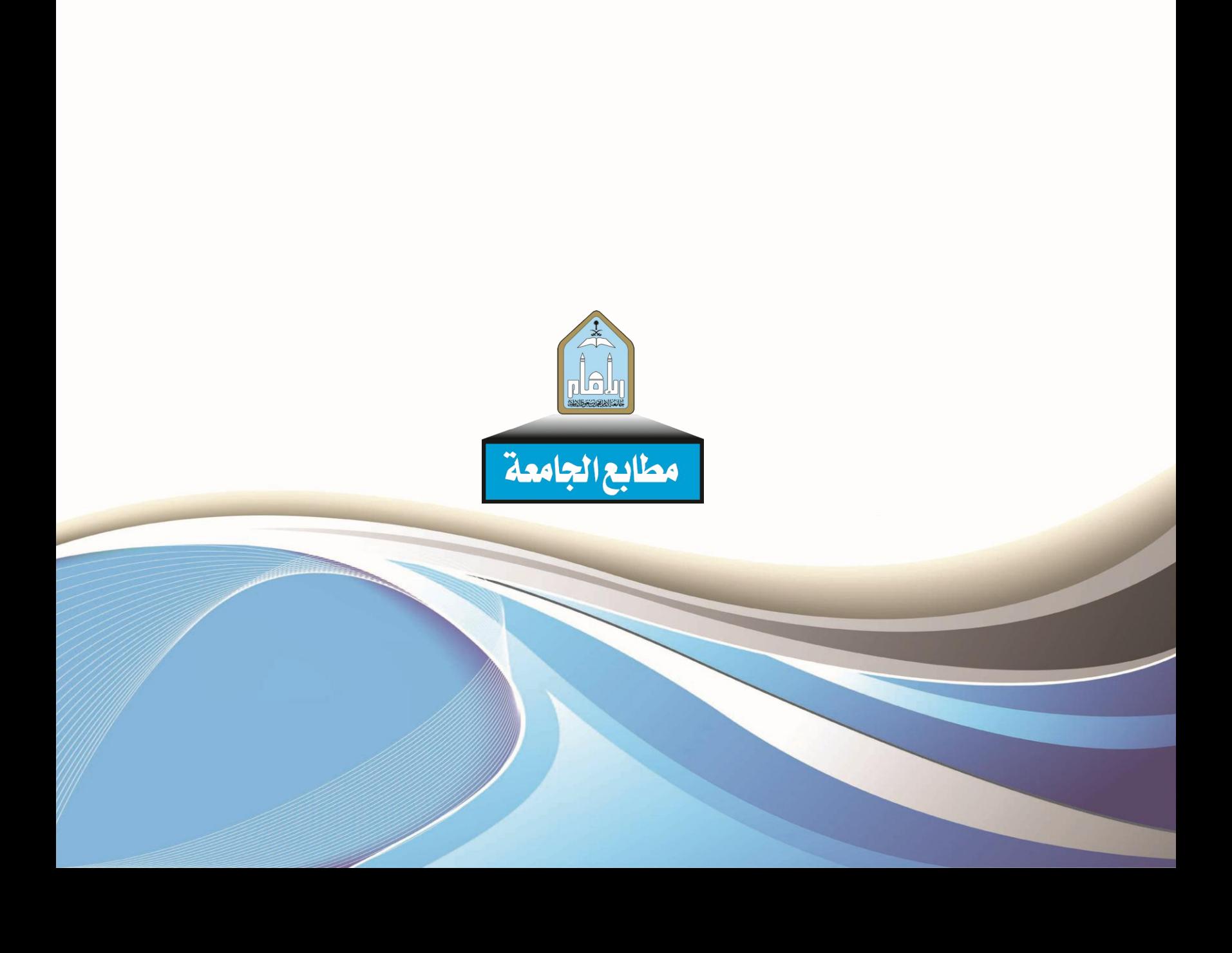